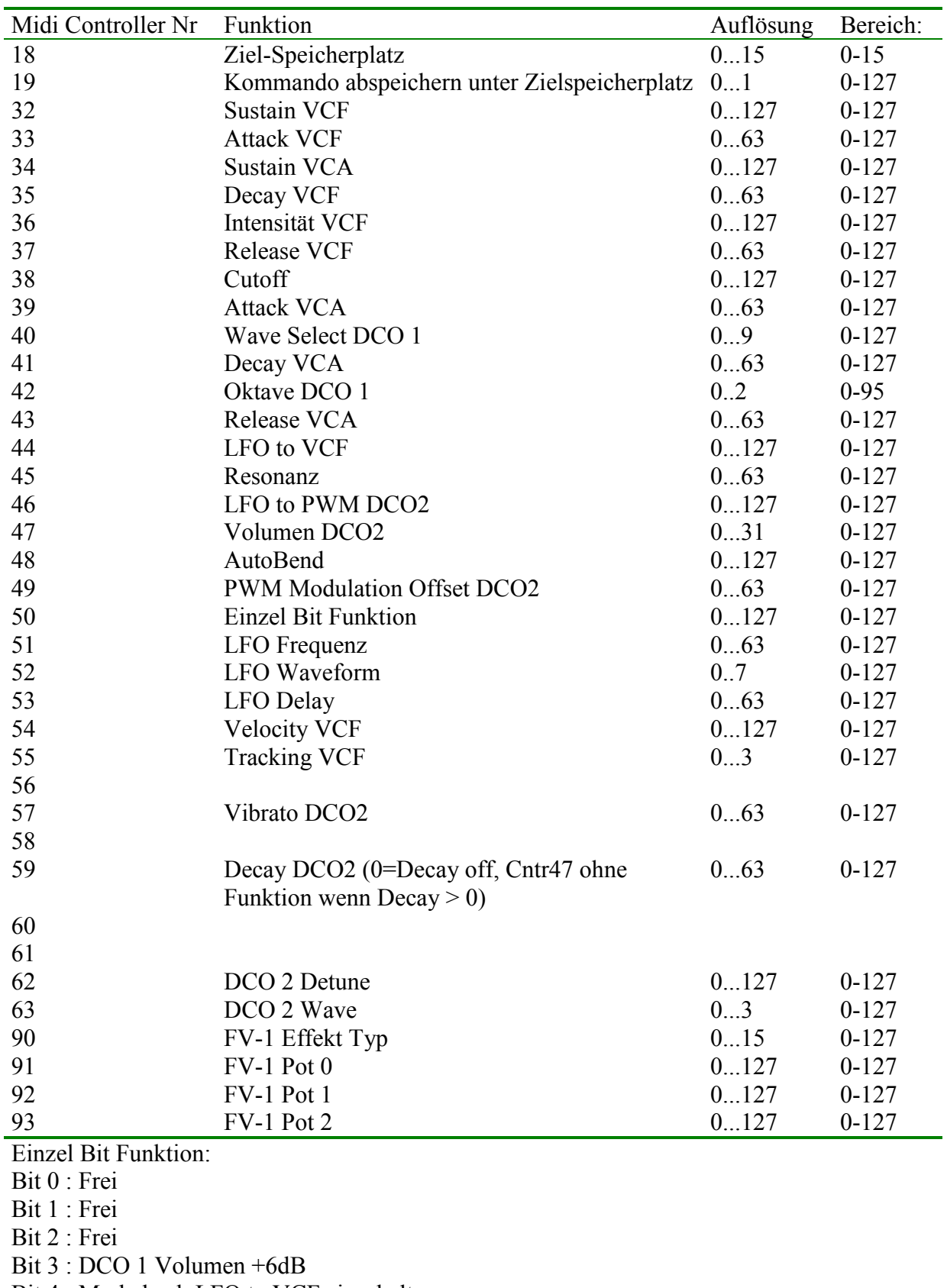

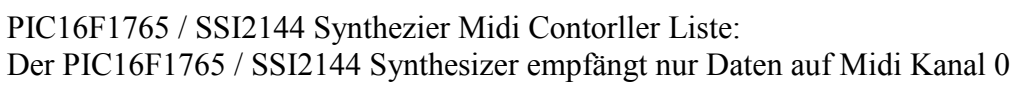

Bit 4 : Modwheel LFO to VCF einschalten

Bit 5 : Modwheel LFO to Pitch einschalten

Bit 6 : Invertieren VCF Hüllkurve

Bit 7 : immer 0

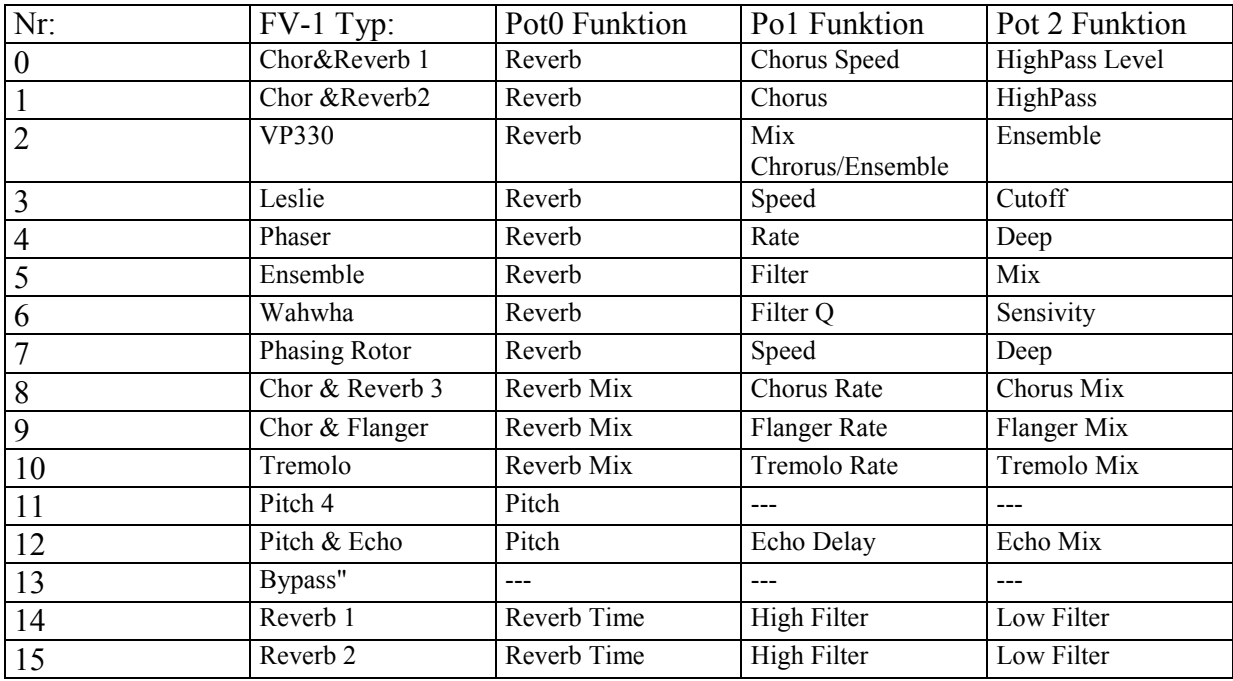

#### Editor:

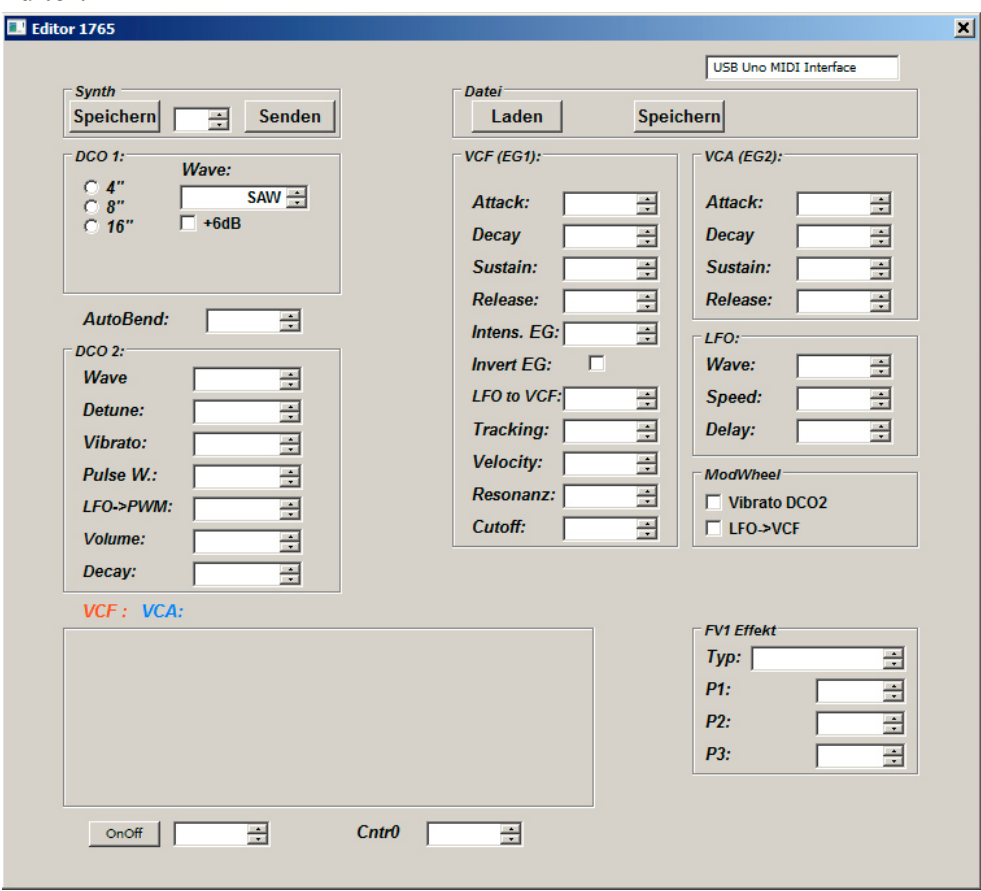

Es gibt einen Windows PC Editor für den Synthesizer. Er ist schnörkellos und rein funktional aufgebaut. Nach dem Start muß die Midi Schittstelle des PC ausgewählt werden. Der neue Editor nutzt auch die MIDI IN Schnittstelle des PC.

Auf dem Assinger 2 Mainboard befindet sich eine MIDI Out Schnittstelle. Bei einem Programm Change sendet der Assinger 2 die Parameter über MIDI und werden im PC Editor angezeigt.

Die meisten Paramter erklären sich von selbst.

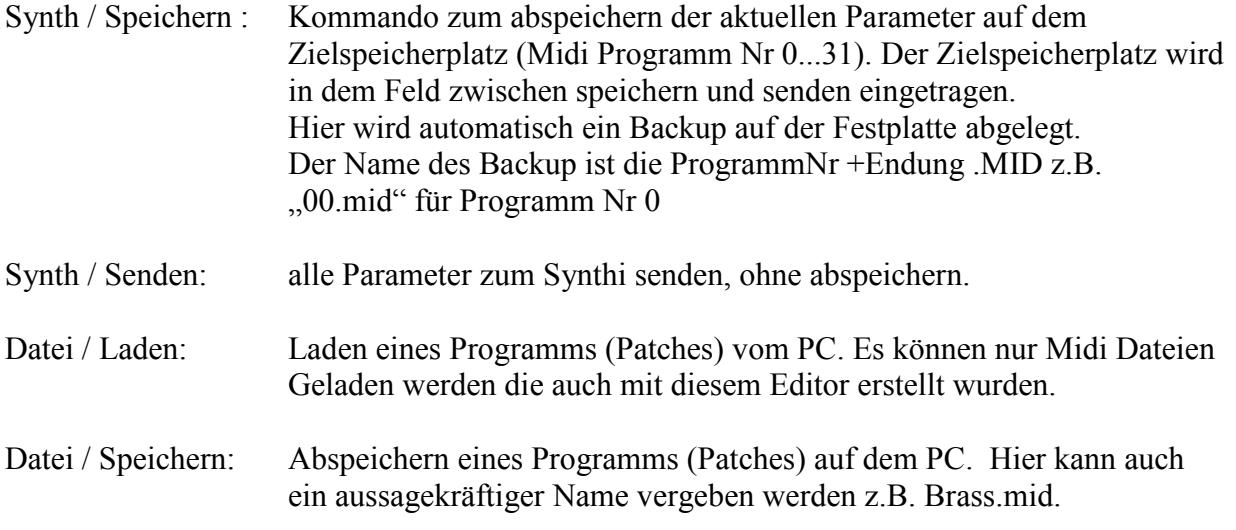

Da alle Klangparamter über Midi Controller gesteuert werden kann auch jedes andere Programm / Gerät das Midi Controller sendet zum erstellen von Patches verwendet werden.

# *Assinger2:*

Die 1765/2144 Voice ist für den Betrieb mit dem Assinger 2 Mainboard gebaut. Die Vorteile des Assinger 2 sind:

- Patches werden nicht mehr direkt auf der Voice CPU gespeichert sondern zentral auf der Assinger CPU.
- Die Patch Parameter können jetzt per MIDI Out ausgegeben werden und im Editor angezeigt / aktualisiert werden.
- Am bis dato freiem I2C Port des Assingers kann jetzt ein LCD Display angeschloßen werden, das es ermöglicht Paramater auch ohne PC Editor zu ändern und zu speichern.
- Arppegiator

*(Ein sinnvoller Betrieb mit Assinger 1 CPU und Mainboard Assinger 1 nicht möglich. Die Hardware wird zwar nicht beschädigt aber die Ansteuerung der Voice funktioniert nicht.)*

## *LCD Modul zur Parametereingabe:*

Die Funktionen des LCD Moduls sind sehr einfach. Taste 1: kann zwischen Play/Edit/Save/Arppegiator Modus umgeschaltet werden. Drehgeber 1: Play Modus zur Programm Auswahl. Im Edit Modus zur Parameter Auswahl. Im Save Modus Zielspeicherplatz. Drehgeber 2: Edit Modus wird der Parameterwert geändert. Im Save Modus speichern Taste 2 · frei keine Funktion

Die Parameter werden der Einfachheit halber alle mit 0...127 aufgelöst. Hat ein Parameter einen geringeren Wertebereich so erfolgt eine Änderung im Synthi erst nach x Schritten. Bespiel: Attack Wertebereich 0...63 -> nur bei jedem zweiten Schritt erfolgt eine Änderung.

Der Synthi kann auch ohne LCD Modul betrieben werden.

## *Hinweise zum Nachbau, Aufbau bzw. Abgleich:*

Bauteilauswahl:

Das verwendete Filter IC SSI2144 ist nur im SMD Gehäuse erhältlich. Mit einem Pinabstand von nur 0,65mm ist das löten auf Adapter Platine schwierig und erfordert Erfahrung im Umgang mit solchen kleinen Bauteilen.

Der negative Spannungsregler ist unbedingt isoliert auf den Kühlkörper zu montieren. Für den positiven Spannungsregler ist ein LOW Drop Typ kein Luxus. Beim Vollausbau zieht der Synthi ca 200mA auf 5V Seite. Ein Trafo mit 2\*7,5V und 5 bis 6VA sollte ausreichen.

Programmierung PIC:

Man kann den PIC16F1765 der Voice Platine im Sockel der Assinger CPU auf dem Mainboard flashen und anschließend in die Voice stecken.

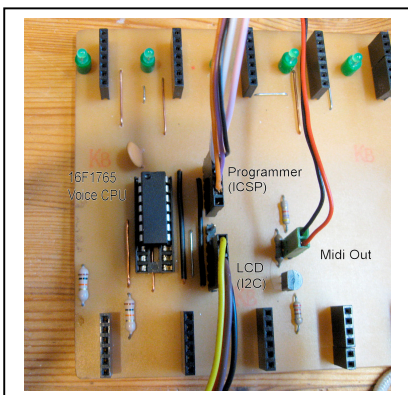

Ein PIC Microcontroller kann auf dem Mainboard nur programmiert werden wenn die Voice Platinen 5 und 6 **nicht** gesteckt sind.

Will man den PIC16F1765 Prozessor auf der Voice Platine direkt flashen, müßen zwei Jumper auf dieser gezogen werden. Dadurch werden die beiden ICSP Pins vom Rest der Schaltung getrennt. (In meinem Prototyp gibt es diese Jumper noch nicht).

Monophone Version: Gibt es zur Zeit nicht.

Polyphone Version:

Man programmiert die Voice Platine in diesem Fall mit "SSI2144\_P.X.production.HEX". Zusätzlich braucht man auch eine mit "ASSIGNER2 2144.X.production.HEX" programmierte CPU auf dem Mainboard.

Funktionstest Polyphone Version mit nur einer Voice Platine (Stimme): Sicher wird man den Synthi schrittweise aufbauen. Sprich zuerst das Mainboard und dann zuerst nur eine Stimme. Dabei ist folgendes zu beachten:

Die Stimmen werden immer von links (Stimme 1) beginnend nach rechts (bis Stimme 6) angesteuert. (Stimme 6 ist die Stimme direkt neben dem MIDI Buchse). D.h. mit nur einer Voice Platine beginnt man links bei Stimme 1 und füllt ohne Lücken nach rechts auf.

Wenn man den Synthi zum Test mit z.B. nur **einer** Stimme betreibt, dann darf auch nur maximal **einen** Ton auf dem Masterkeyboard ansteuern. Drückt man mehrere Töne gleichzeitig hängt sich die Assinger CPU auf, da Sie versucht die nächste Stimme anzusteueren aber keine Rückmeldung von der nicht vorhandenen Voice Platine bekommt. Das LCD Display am I2C Port muß nicht angschloßen sein. Ein Betrieb ist auch ohne Display

möglich.

Die LED auf dem Mainboard zeigt "Bereitschaft" an und geht aus wenn die Stimme aktiv ist.

Abgleich des Filters: In einem polyphonen System sollten die Filter abgeglichen werden. (Für einen ersten Funktionstest ist das nicht notwendig). Dazu:  $DCO1 = OFF$  $DCO2 = Volume 0$  $Cuttoff = 0$ 

Resonanz  $= 63$ Intensität Filter Hüllkurve = 0 Tracking  $= 3$ VCA Sustain  $= 127$ 

Der Abgleich ist nicht ganz so einfach, da die beiden Trimmer VR1 und VR2 sich gegenseitig beeinflussen. Für den Abgleich sind ein Stimmgerät und ein Multimeter das Relativmessungen druchführen kann sehr wertvoll.

Das Filter arbeitet jetzt als Oszillator, und auf dem Masterkeyboard sollte sich eine chromatische Tonleiter spielen lassen. Die Tonleiter paßt höchstwahrscheinlich nicht und läuft bei hohen Frequenzen davon.

Das Multimeter im Relativmodus wird an PIN 1 des MC33079 angeschlossen. Das Stimmgerät am Audioausgang

- 1. Man drückt ein Taste im mittleren Bereich z.B. C4 und stimmt mit Trimmer VR1(5K) grob.
- 2. Jetzt wird bei gedrückter Taste das Multimeter genullt.
- 3. Man dürckt ein Taste eine Oktave höher z.B. C5 und stimmt wieder mit Trimmer VR1. Die angezeigte Spannung sollte jetzt einen Wert 740...780mV betragen. Dieser Wert ist die Spannung die pro Oktave im Idealfall benötigt wird.
- 4. Man drückt jetzt wieder C4 und stimmt jetzt mit VR2 (2k). Ein Blick auf das Stimmgerät hilft uns die richtige Richtung zu finden.

Die Schritte 3 und 4 wiederholen bis man das bestmögliche Ergebniss erzielt.

#### Feintuning VCA:

Wenn die Voice Platine fertig ist, kann man denn VCA noch optimieren. Durch verändern von R21 (20K) kann der "DC-Plop" der bei antriggern der Voice evt. hörbar ist, minimiert werden. Wenn eine Voice in der Lautstärke extrem von den anderen Voice abweicht, kann man das durch verändern von R24 (10K) ausgleichen.

## FV-1 Effekt Board:

Das FV-1 Effekt Board arbeit völlig unabhängig vom Rest des Synthesizer. Es wird vom Mainboard nur mit 5V und TTL Midi Signal versorgt. Eine nähere Beschreibung erfolgt an anderer Stelle. Der Microcontroller wird mit "MidiFV1 1613 V2164.HEX" programmiert. Beim Einsatz am Assinger 2 bekommt das Effekt Board seine Parameter genauso wie die Voice von der Assinger CPU.

Das EEProm wird mit "MidiFV1.HEX" programmiert. Dazu ist ein externer E-Promer notwendig. Wenn man auf das EEProm für einen ersten Test verzichtet sind die ersten 8 Effekttypen nicht verfügbar.

Das FV-1 Effekt Board ist universell ausgelegt, so das es auch Standalone betrieben werden. Beim Einsatz am Synthi braucht man deshalb die Midi Buchse und den Optokoppler nicht.

LCD Anzeige Modul :

Das LCD Modul wird für den ersten Test nicht gebraucht. Der Synthi läuft auch ohne LCD Modul. Das 2\*16 Display wird über Kabel mit der Platine des verbunden. Dies macht den Einbau variabel und unabhängig von der Pin Belegung des verwendeten Display Moduls. Die beiden Drehgeber und Taster werden auf der Lötseite der Platine bestückt und verlötet.

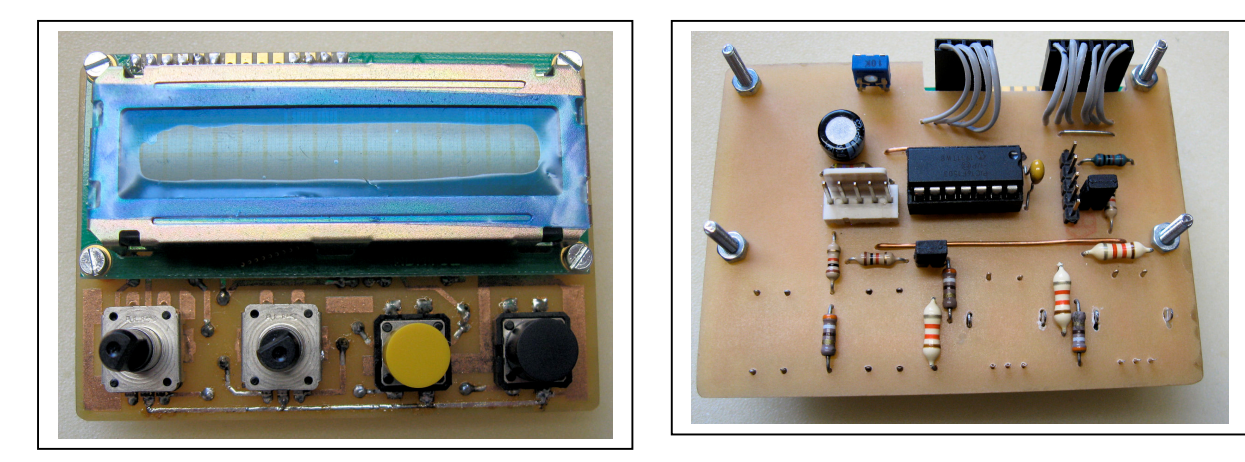

**Voice Platine**

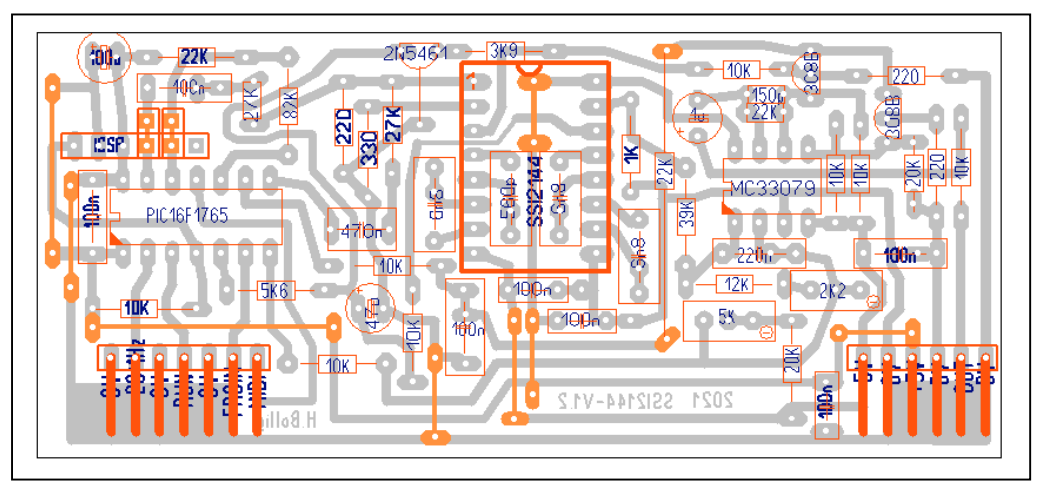

#### **Mainboard Assinger 2**

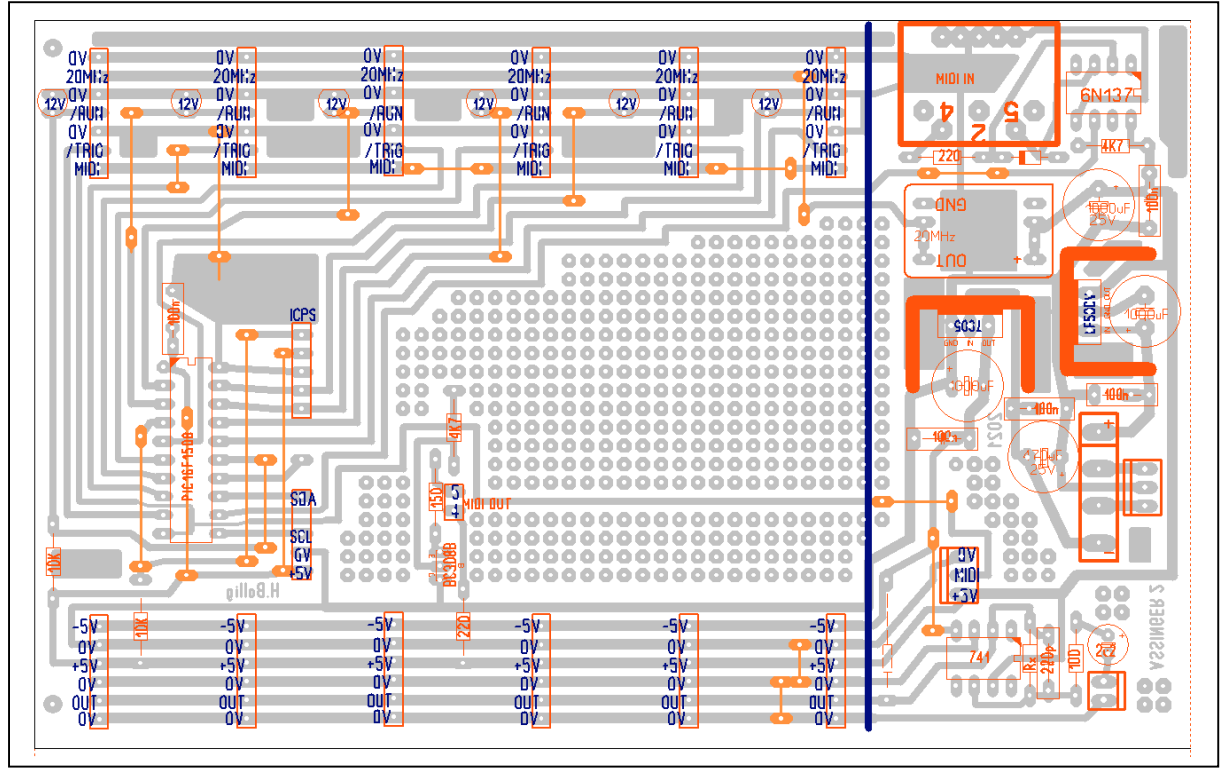

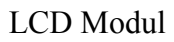

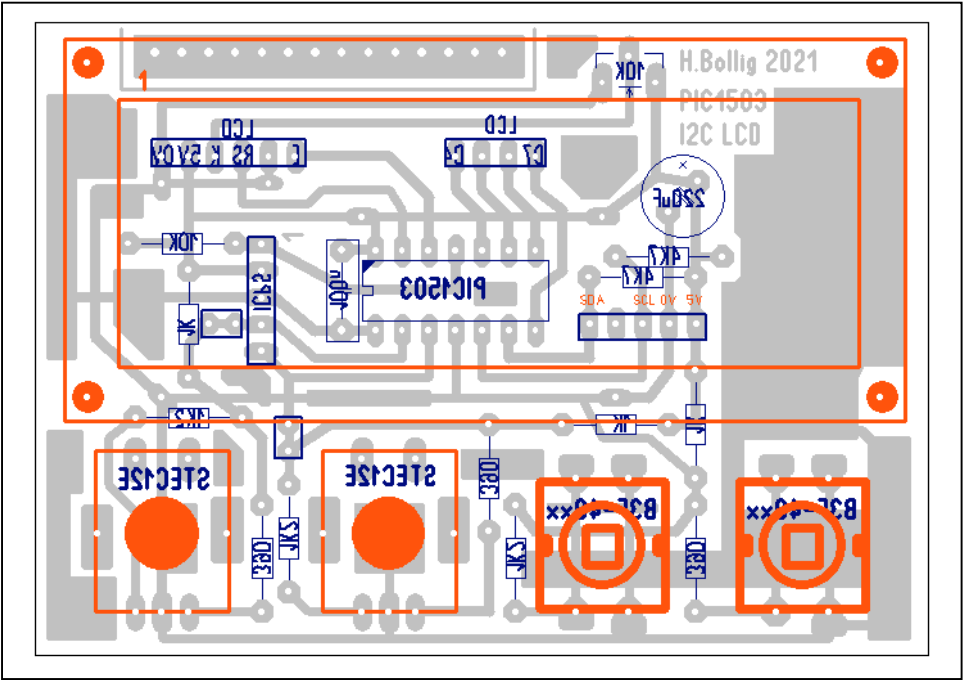